# COMBINA LE PAROLE 2 per Windows

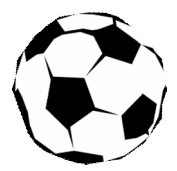

*Collana di programmi educativi su personal computer per facilitare l'apprendimento*

**Centro di Logopedia BREDTVET** Oslo - Norvegia

**ANASTASIS** Bologna

**ASPHI** Avviamento e Sviluppo di Progetti per ridurre l'Handicap mediante l'Informatica

La confezione contiene:

- Questo manuale
- Il foglio Istruzioni per l'installazione
- Il CD Rom di installazione

I marchi registrati sono proprietà dei rispettivi detentori.

Bologna – Febbraio 2009 TUTTI I DIRITTI SONO RISERVATI

#### **INDICE**

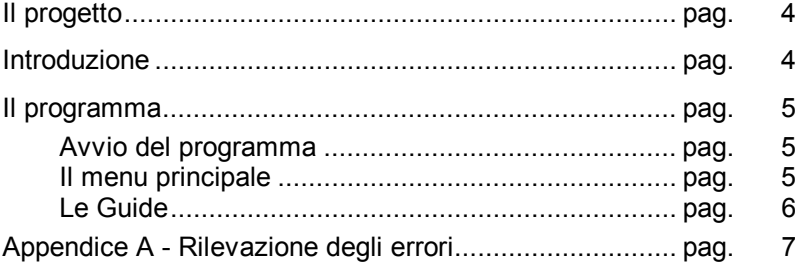

# **IL PROGETTO**

*Combina le parole 2* è un programma software ideato e sviluppato presso il **National Centre for Educational Resources** di Oslo, emanazione de *The Royal Norwegian Ministry of Education, Research and Church Affairs*.

Fa parte di una collana di strumenti riabilitativi che Anastasis, con la collaborazione e la supervisione di Asphi, ha introdotto in Italia fin dal 1994 curandone la localizzazione e la distribuzione.

Nel 2007 il programma, implementato nei contenuti, è stato ridisegnato nella veste grafica e realizzato per l'ambiente Windows.

## **INTRODUZIONE**

Il programma *Combina le Parole 2 per Windows* è principalmente pensato per giovani e adulti con afasia, ma può anche essere usato da allievi con difficoltà nella lettura e nella scrittura e con allievi con difficoltà nell'apprendimento.

*Combina le Parole 2* è un programma d'esercizi che ha come scopo:

- · di dare all'utente un insegnamento sistematico e strutturato a livello di base nelle diverse zone del linguaggio. I diversi tipi di esercizio sono stati scelti e combinati avendo come punto di riferimento le speciali difficoltà dell'utente;
- · di dare all'utente la possibilità di una attività propria, cioè di sedersi al computer e di lavorare in modo indipendente al programma. L'utente può seguire i suoi tempi di lavoro poiché il computer offre le istruzioni e il responso necessario per risolvere gli esercizi. In questo modo l'utente può aumentare il tempo che effettivamente usa per l'allenamento al linguaggio.

Il programma si può definire come uno strumento del pedagogo perché è possibile adattare le sequenze di educazione in rapporto al singolo utente, prestando attenzione alla scelta del tema, dei concetti, dei tipi di esercizio e dei metodi all'interno delle possibilità offerte dal programma.

# **IL PROGRAMMA**

### **Avvio del programma**

L'installazione crea sul *Desktop* l'icona "**Combina le parole 2**" che serve per avviare il programma.

In alternativa, troveremo il nome del programma nel menu *Start* (o Avvio), all'interno della cartella *Programmi*, nella sottocartella *Anastasis*: in questo caso è sufficiente un clic sul nome del programma per avviarlo.

## **Il Menu Principale**

<span id="page-4-0"></span>Una volta avviato, *Combina le parole 2* presenta il Menu Principale:

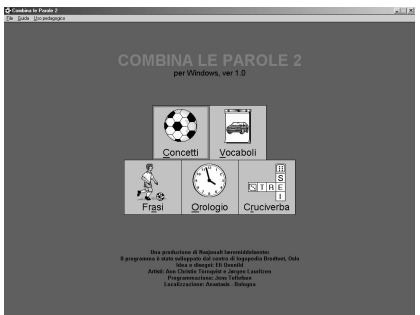

Da qui è possibile accedere ai 5 tipi di esercizi:

- · Concetti
- · Vocaboli
- · Frasi
- · Orologio
- **Cruciverba**

### **Le Guide**

Il programma è dotato di due "guide" in linea, una tecnica l'altra pedagogica.

Per accedere alle guide è sufficiente ciccare le voce "Guida" per quella tecnica e "Uso pedagogico" per quella pedagogica. Queste voci si trovano nella barra dei comandi del Menu principale:

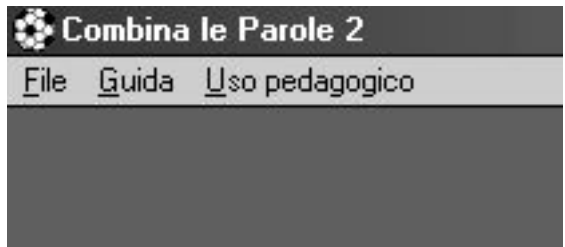

Le guide possono essere lette e stampate.

## **Appendice A**

## **Rilevazione degli errori**

Se durante l'esecuzione del programma si dovesse verificare un'anomalia nel funzionamento occorre:

· comunicare l'anomalia rilevata, nonché il nominativo dell'Ente e della persona da contattare, a mezzo posta, fax o e-mail:

#### **ANASTASIS Soc. Coop. Serv. Assist. Software Did. Piazza dei Martiri, 1/<sup>2</sup> - 40121 Bologna fax 051.2962120 assistenza@anastasis.it**

· comunicare l'anomalia rilevata al:

#### **Servizio Assistenza Software Didattico**

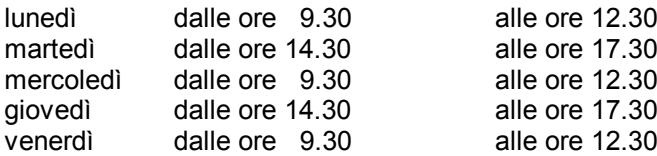

#### **al numero telefonico 051.2962139**

*Anastasis Soc. Coop. - piazza dei Martiri, 1/<sup>2</sup> – 40121 Bologna*